Write a program in PHP to read lines from a file with employee record data in the following format:

Example Input File:

999551241,baker,22-Feb-84,4,105000,good 999551252,chu,28-Mar-01,2,64000,good 999551255,anderson,15-Jan-05,1,42000,excellent

The fields are, in order: employee ID number, employee last name, start date, level, base pay, and evaluation rating. In the input, there will be one record per line, and the fields for each record will be separated by commas. A sample data file called  $p1$ -data.txt will be posted on the course website for you to use in your testing. However, note that I will use a file with the same format, but different data when I grade your programs.

Your program should read in all the input records and then produce output as described below. Each line of the output should contain information from one record: the employee last name, a tab character, and then an expanded form of the start date. The records should be output in alphabetical order by employee last name. Only output records for employees whose evaluation rating is good or excellent AND whose last name starts with A-M.

Example Output Format:

anderson January 15, 2005 baker February 22, 1984 chu March 28, 2001

Your program output should be displayed to the screen, not written to a file.

Hint: Look at the PHP documentation on associative arrays and on the following functions: ksort, strtotime, date.

Your program should be contained in a single file and be entirely code that you write yourself. Name your file according to the following convention:

youronyen-p1.php

Replace *youronyen* with you actual Onyen (e.g. my assignment would be rcapra-h1.pdf). The character between *youronyen* and the "h1.pdf" part should be a single minus sign (not an underscore). You could also call this character a dash. There should be no spaces or other characters in the filename. Files with names that do not follow this convention will not be graded.

I strongly recommend using the PHP file command to read in the data file. We saw an example of this in class:

\$lines = file("p1-data.txt"); foreach (\$lines as \$line) {....}

The files command reads all the data from the file you specify into an array, with each array element getting one line from the file. In the example above,  $\frac{1}{2}$  has the first line of  $p1$ -data.txt, \$lines[1] has the second line, etc.

You have a choice of two ways to specify what filename to read the data from. Either of these two approaches is okay for this assignment, but you must pick one:

1. Hard-code the filename in the file command to be "inputfile.txt":

```
$lines = file("inputfile.txt");
```
2. Read the filename from the command-line arguments using  $\frac{2}{3}$  argv[1]:

 $$lines = file($argv[1]);$ 

Depending on which of the two approaches above that you use, I will use one of these two commands to test your program:

1. If you use approach #1, I will test your program using the following command, with the file inputfile.txt in the same directory:

php –qn youronyen-p1.php

2. If you use approach #2, I will test your program using the following command, with the file inputfile.txt in the same directory:

```
php –qn youronyen-p1.php inputfile.txt
```
## **IMPORTANT NOTE**

While you are testing your program, you probably will want to run PHP WITHOUT the "-qn" arguments that I showed above. The "-qn" suppresses some output that will be useful to you in debugging.

Submit your file electronically through the Sakai by going to the Assignments area and finding the "P1" assignment. After you think you have submitted the assignment, I strongly recommend checking to be sure the file was uploaded correctly by clicking on it from within Sakai. If I cannot access your file, I cannot grade it.

If for some reason you need to re-submit your homework file, you must add a version number to your filename. Sakai is configured so that it will only accept 3 total submissions. Use the following file naming convention if you need to re-submit:

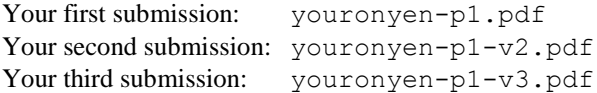

Sakai is also configured with a due date and an "accept until" date. Submissions received after the due date (even just 1 minute!) will receive a 10% penalty per day. The "accept until" date is 5 days after the due date. Submissions will not be accepted after the "accept until" date and will have a score of zero recorded.